# Arbejdsmarkedets Erhvervssikring

## **Vejledning: Tildeling af rettigheder til Se Sag på en NemID medarbejdersignatur**

Denne vejledning beskriver, hvordan NemID administrator tildeler den nødvendige rettighed til en NemID medarbejdersignatur, så medarbejderen får adgang til Se Sag. Det er NemID administrators ansvar at tildele den korrekte rettighed til NemID medarbejdersignaturer.

Se Sag bruger følgende to rettigheder.

**Sagsbehandler rettigheden** skal anvendes til medarbejdere i fagforbund, advokatvirksomheder og forsikringsselskaber (herunder selvforsikrede kommuners- og statsinstitutioners forsikringsafdeling).

**Kommunal sagsbehandler rettigheden** skal anvendes til medarbejdere ansat i kommunalt jobcenter eller lignende (dog ikke ansatte i selvforsikrede kommuners forsikringsafdeling). Det er vigtigt, at NemID administrator i kommuner vælger den rigtige rettighed til medarbejderen, og den samme medarbejder ikke har mere end én rettighed.

- NemID administrator skal gå ind på [https://www.medarbejdersignatur.dk](https://www.medarbejdersignatur.dk/)
- Vælg 'Log på NemID selvbetjening' og log på

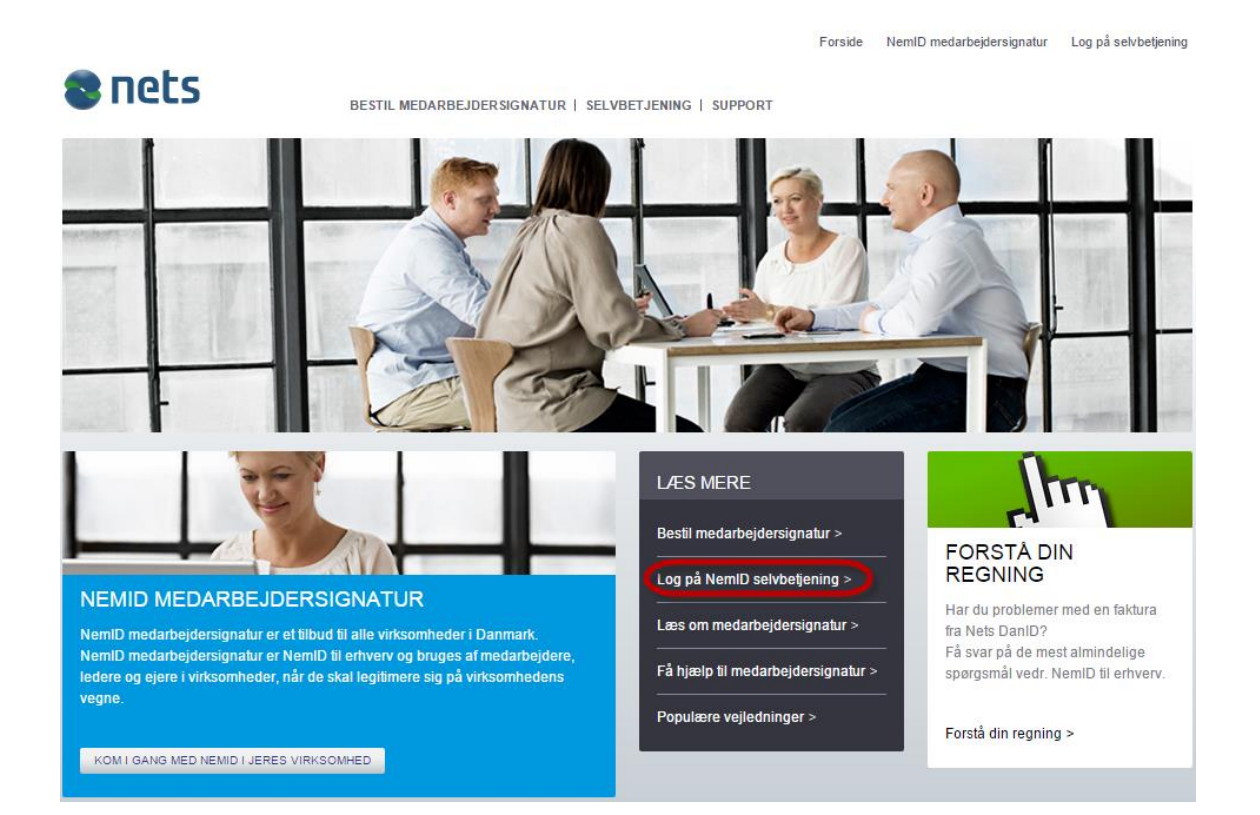

### Trin<sub>2</sub>

· Vælg 'Administrér medarbejdere'

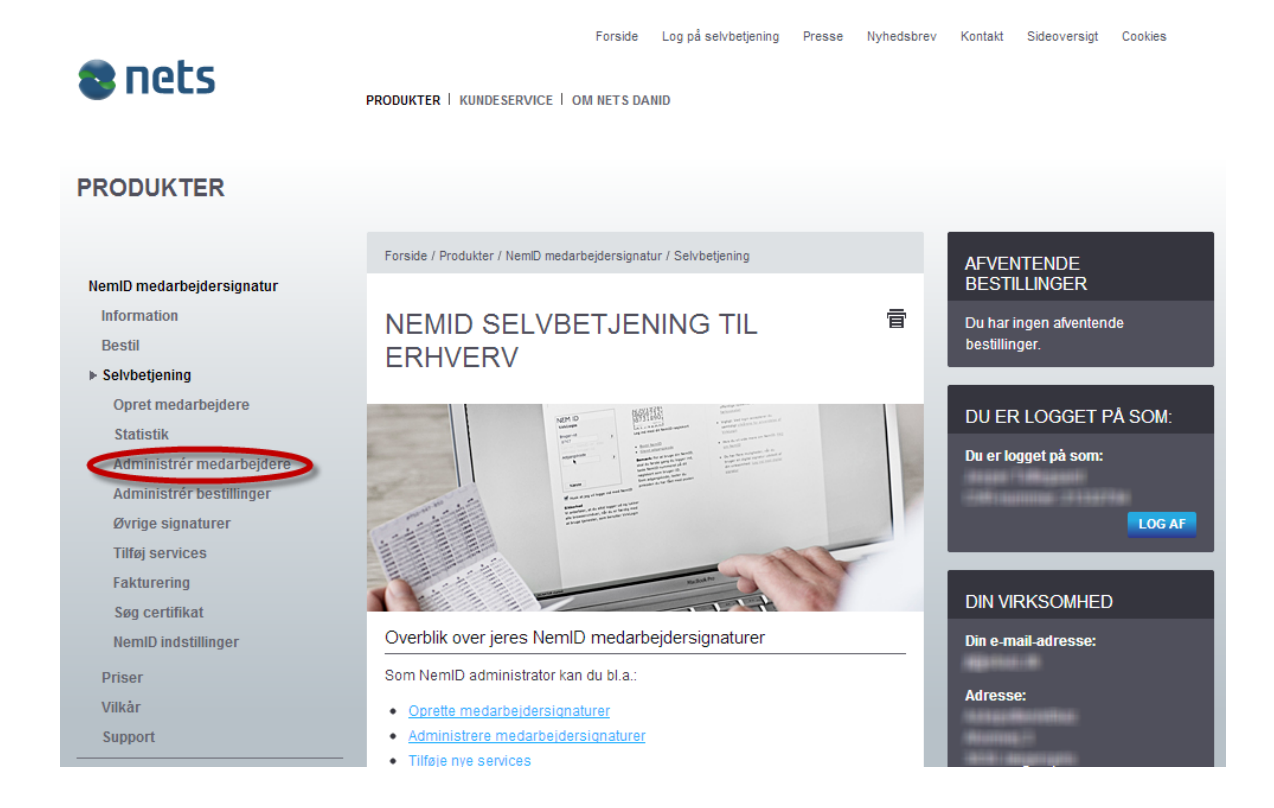

- Find den medarbejder på listen som skal tildeles rettighed, eller fremsøg medarbejderen gennem 'Avanceret søgning'
- Klik på blyantsikonet, når den ønskede medarbejder er fundet

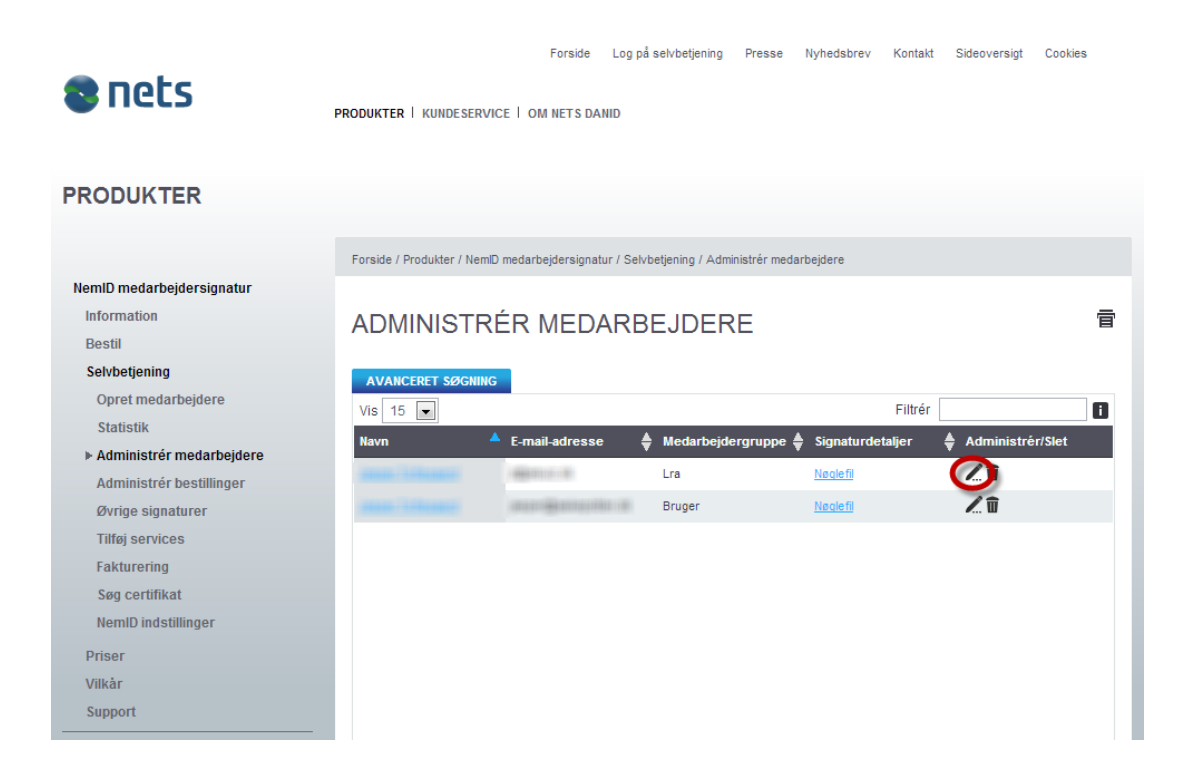

· Vælg 'Administrér rettigheder'

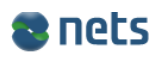

PRODUKTER | KUNDESERVICE | OM NETS DANID

#### **PRODUKTER**

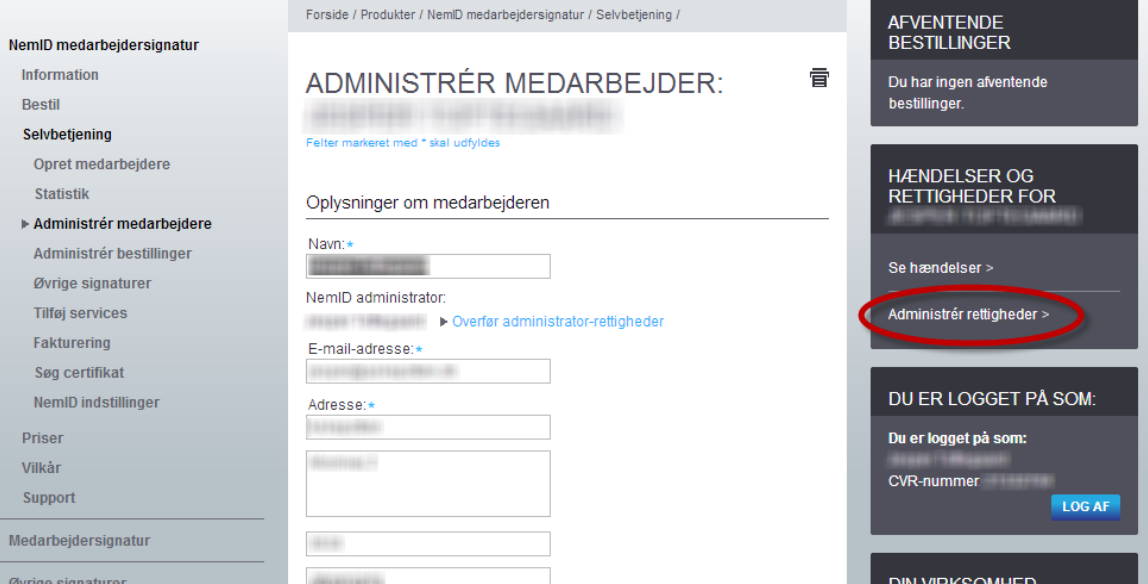

- Vælg den rettighed, som skal tilknyttes medarbejderen
- Klik på 'Gem rettigheder'
- Medarbejderen er nu tildelt rettighed og kan bruge Se Sag

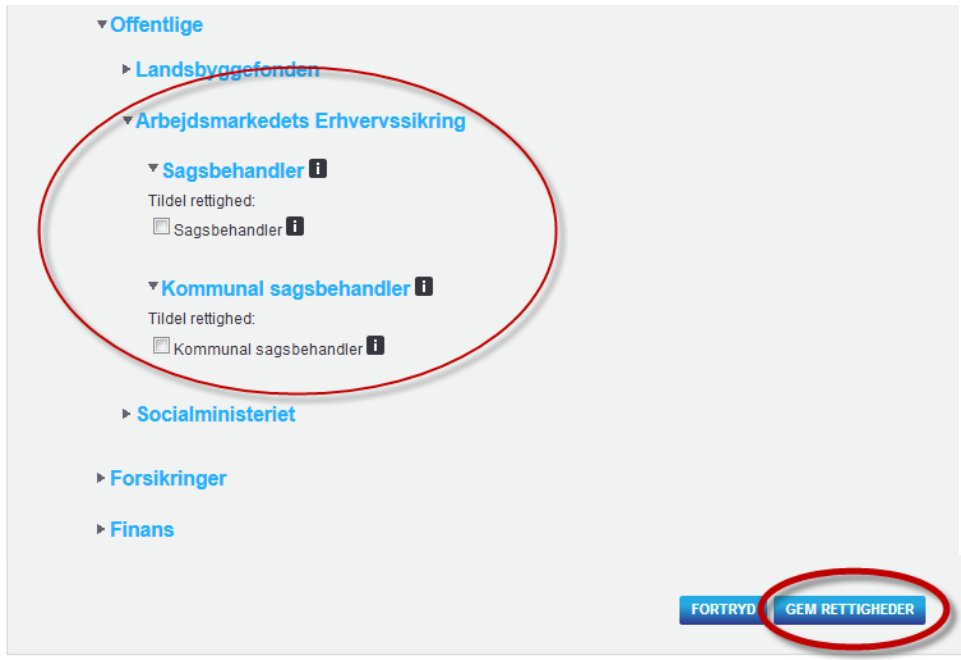